## **Introdução à Informática. Exercícios práticos sobre MS Windows Luis Borges Gouveia**

*Atenção deve utilizar apenas o Windows e respectivos acessórios para responder às questões. Deve responder a estas questões por escrito, de modo a ser possível a outras pessoas reproduzir as acções num computador. Se não encontrar alguns dos ficheiros dados em exemplo ou possuir uma verssão em Português do S.O. deve proceder às substituições necessárias.*

- a) obtenha a soma de 21 com 12, apresentando o resultado em numeração binária
- b) construa uma pequena agenda telefonica com nome, telefone e morada, com 4 elementos
- c) afixe no ecran a hora do sistema escolhendo uma opção que permita também visualizar a data
- d) crie um novo grupo no windows com a designação de "experiencias"
- e) coloque a aplicação "wintutor" na janela criada; nova referência do ficheiro c:\windows\wintutor.exe
- f) mova o icone "readme" do grupo "main" para o grupo "experiencias"
- g) verifique se é possível obter em computador (e aonde) o seguinte caracter @
- h) crie um documento de texto com o seguinte aspecto:

*Viva... grande vitória da selecção nacional de futebol!!! o endereço electrónico do Prof. de Informática é lmbg@mail.telepac.pt o seu cacifo na UFP é o nº 42.*

i) faça um desenho com o seguinte aspecto:

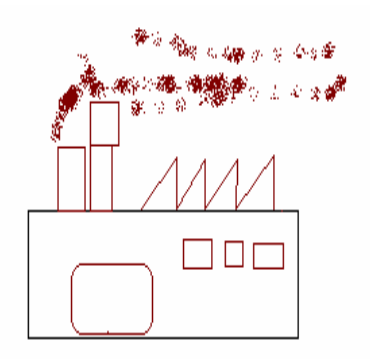

- *j)* insira o desenho realizado no documento anteriormente criado, a seguir à linha que começa por *Viva*
- k) escreva a palavra ELO na porta da fábrica
- l) grave o documernto com o nome **dados** e o desenho com o nome fabrica
- m) no grupo "experiencias" mude o icone associado com o nome "wintutor" para outro à sua escolha (utilize o ficheiro moricons.dll)

n) maximize os grupos main e acessories e minimize os restantes, gravando este aspecto para proximas utilizações do windows (já agora não se esqueça de alinhar os icones em cada um dos grupos!)